### 運動施設【テニスコート・野球場(本球場・A・B・C)】 利用申込について

### テニスコートの予約

### ● 予約受付開始

利用対象月の前月第1日曜日の9時~ ※ 利用希望日時の1時間前まで予約が可能です。ただし当日分の予約は17時までとなります。

### ● 予約の制限

予約受付開始日の当日 … 4日分の予約申し込みが可能です(下図:a ) 予約受付開始日以降 … 予約日数の制限はありません(下図:b ) ※ 1日あたり2面まで予約が可能です(時間制限なし)。

#### ● 予約のキャンセル

利用時間の2時間前まで ※ キャンセル期限を過ぎた場合は、管理事務所へご連絡をお願い致します。

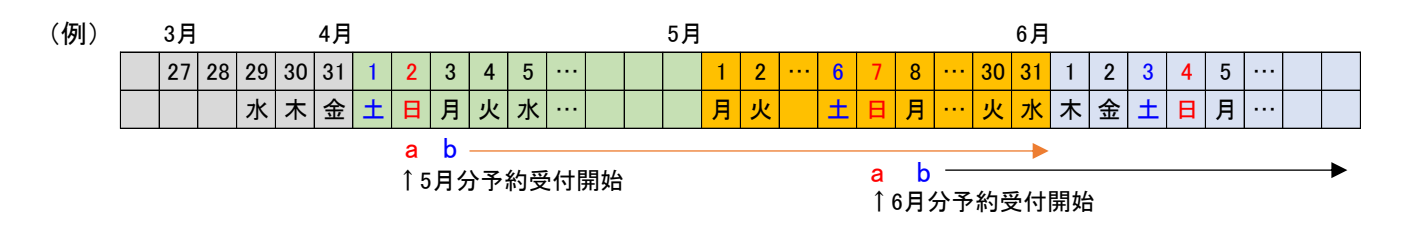

#### 野球場の予約

野球場の場合、基本的に"抽選予約" 方式 になります。 同じ野球場の同じ利用希望日に複数の応募があった場合、予約申込者の中から抽選を行います。

### ● 抽選日

利用対象月の前月第1日曜日

#### ● 抽選予約受付開始日

抽選日の9日前10時~抽選日の3日前

### ● 抽選以外の予約(一般予約)

抽選後、申込可能な球場が有る場合は先着順で予約を受け付けます。 ※ 利用希望日の7日前まで予約が可能です。

#### ● 予約の制限

抽選予約、一般予約 共に2日分(1日あたり1球場)の予約が可能です。

#### ● 予約のキャンセル

予約日の3日前まで

※ キャンセル期限を過ぎた場合は、管理事務所へご連絡をお願い致します。

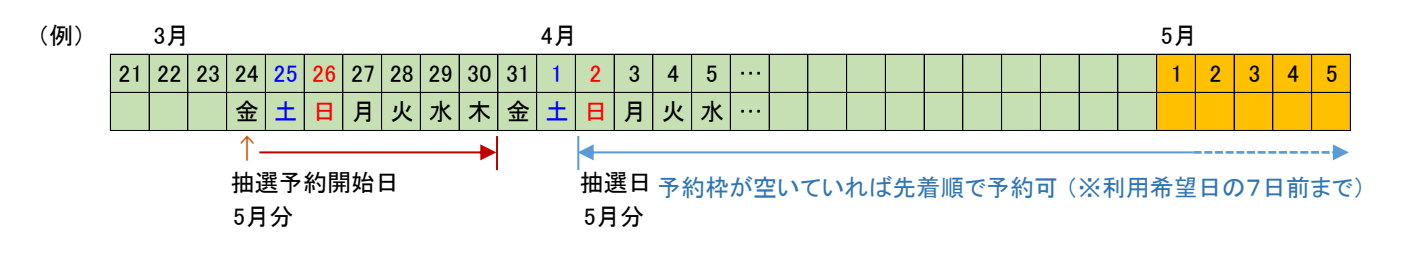

## ■ 3- (1) 【テニスコート】予約カレンダー

## いずれかをクリックして「予約カレンダー」画面を開きます。

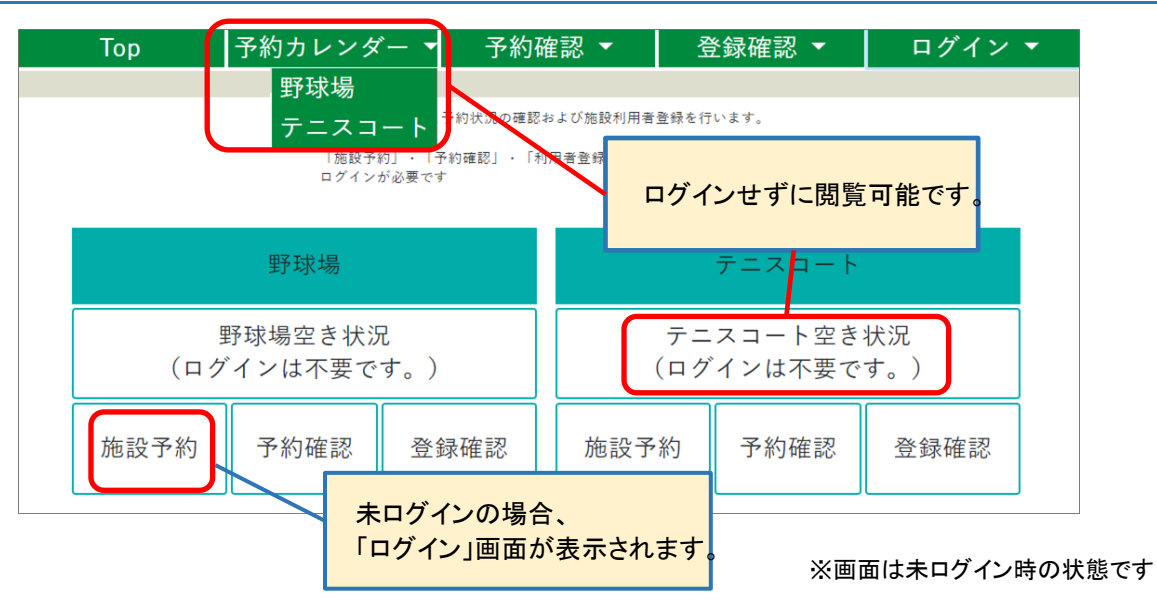

## 希望の日付をクリックし「テニスコート選択」画面へ進みます。

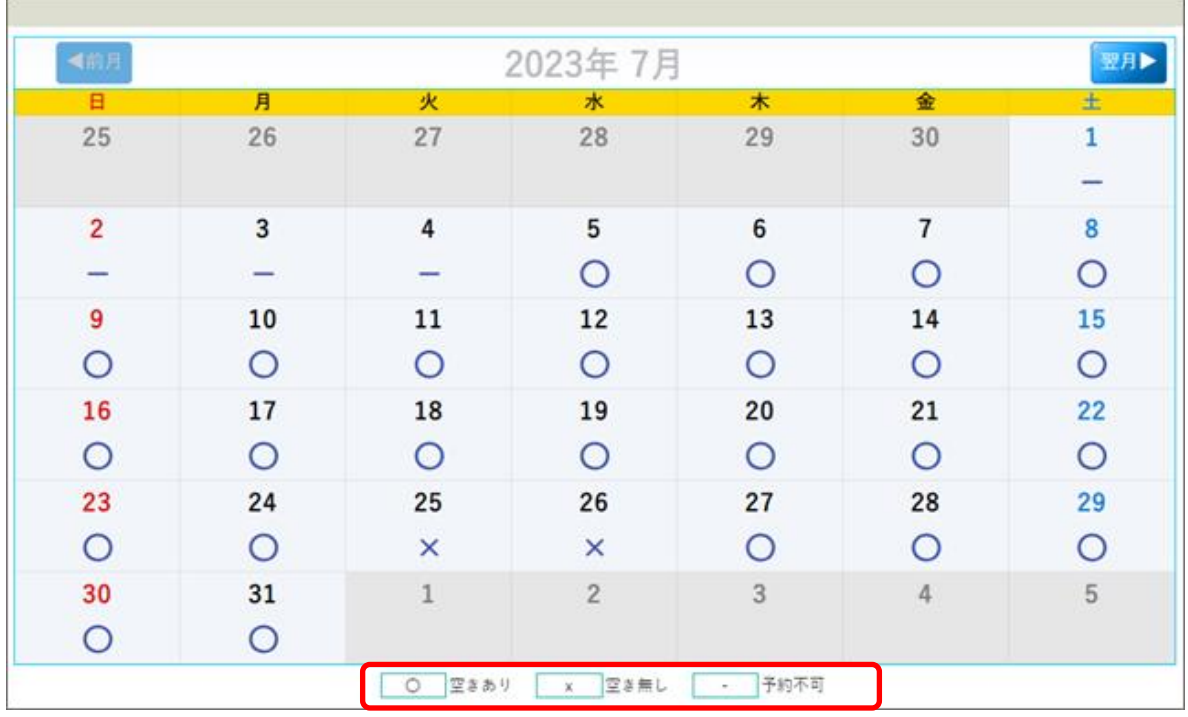

※画面はイメージです

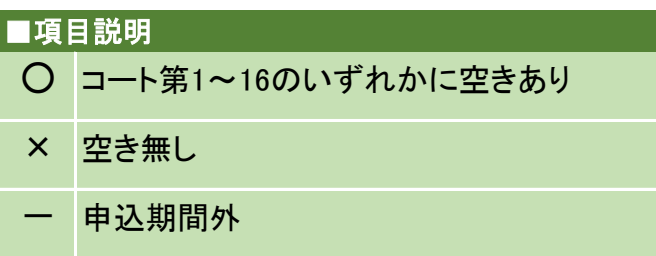

※ 「×」 は選択出来ません。

■ 3-(2)【テニスコート】コート選択(予約)

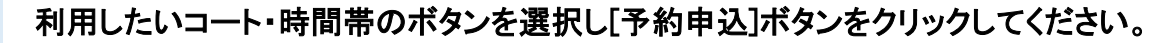

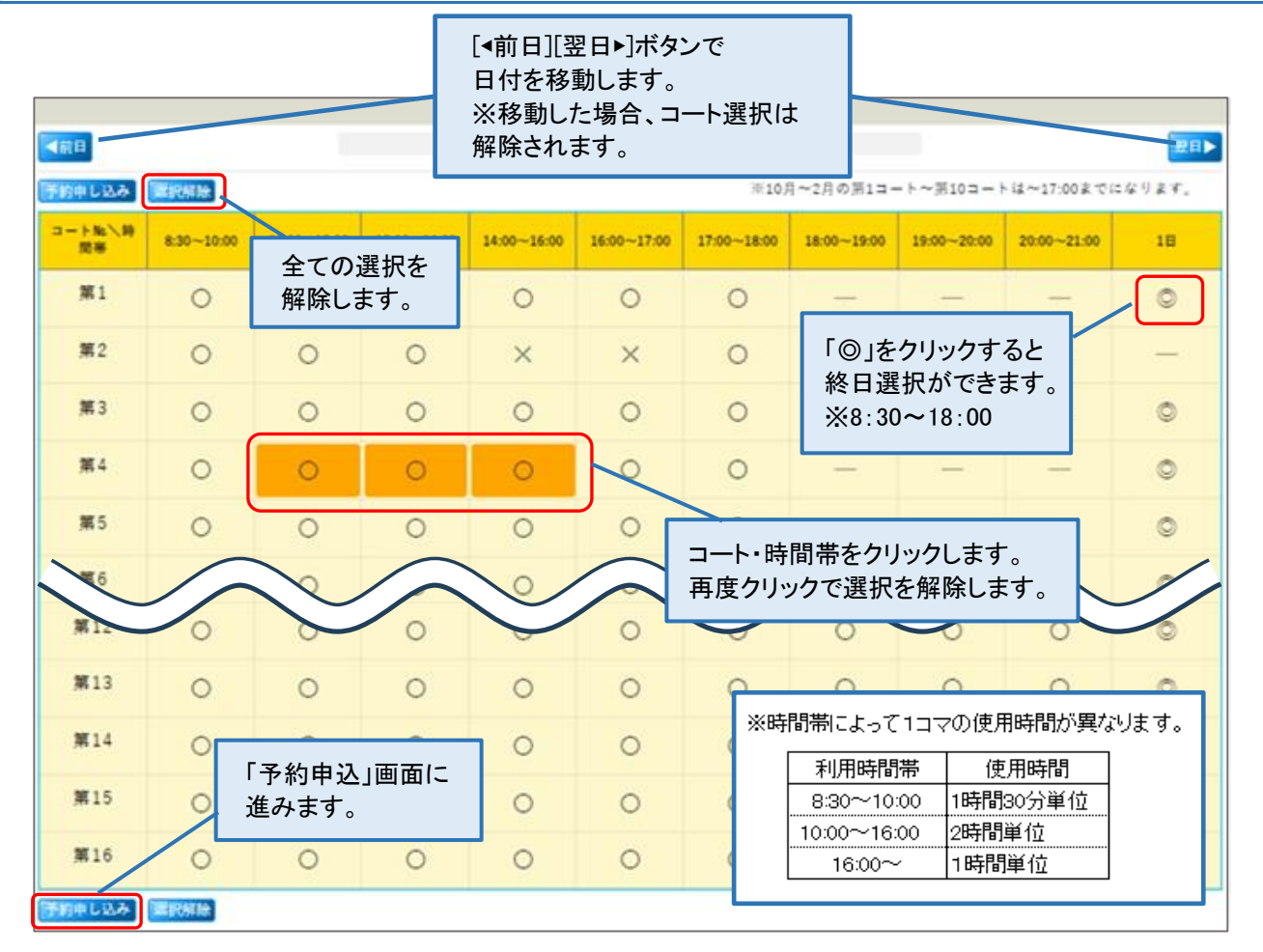

◆ 予約時の注意点 ◆ E

コートは複数選択が可能です。1日あたり2面まで予約が可能です。 同一コートで連続した時間帯を1面としてカウントします。利用時間の制限はありません。 ※ 毎月受付日初日のみ、4日分(8面)までとなります。翌日以降、日数の制限はありません。

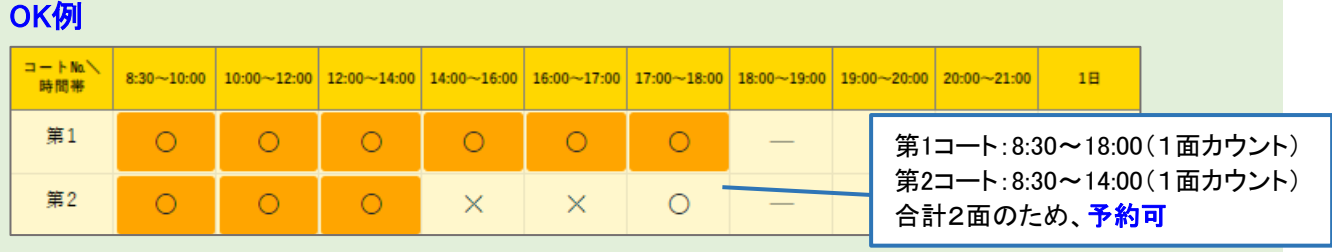

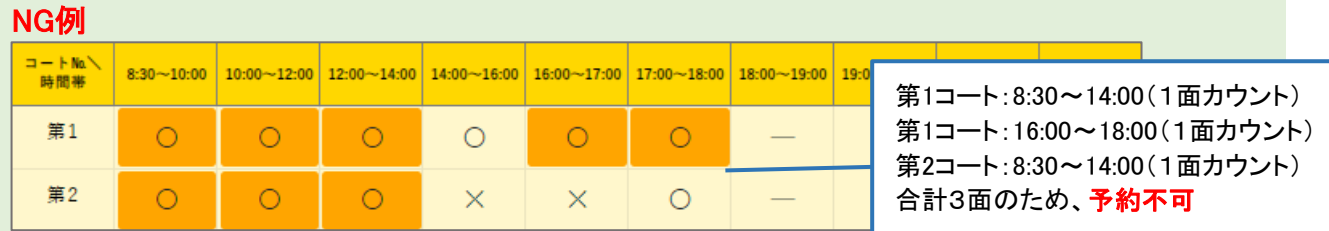

## ■ 3-(3)【テニスコート】予約申し込み

▲ ログインしていない場合、「ログイン画面」が表示されます。

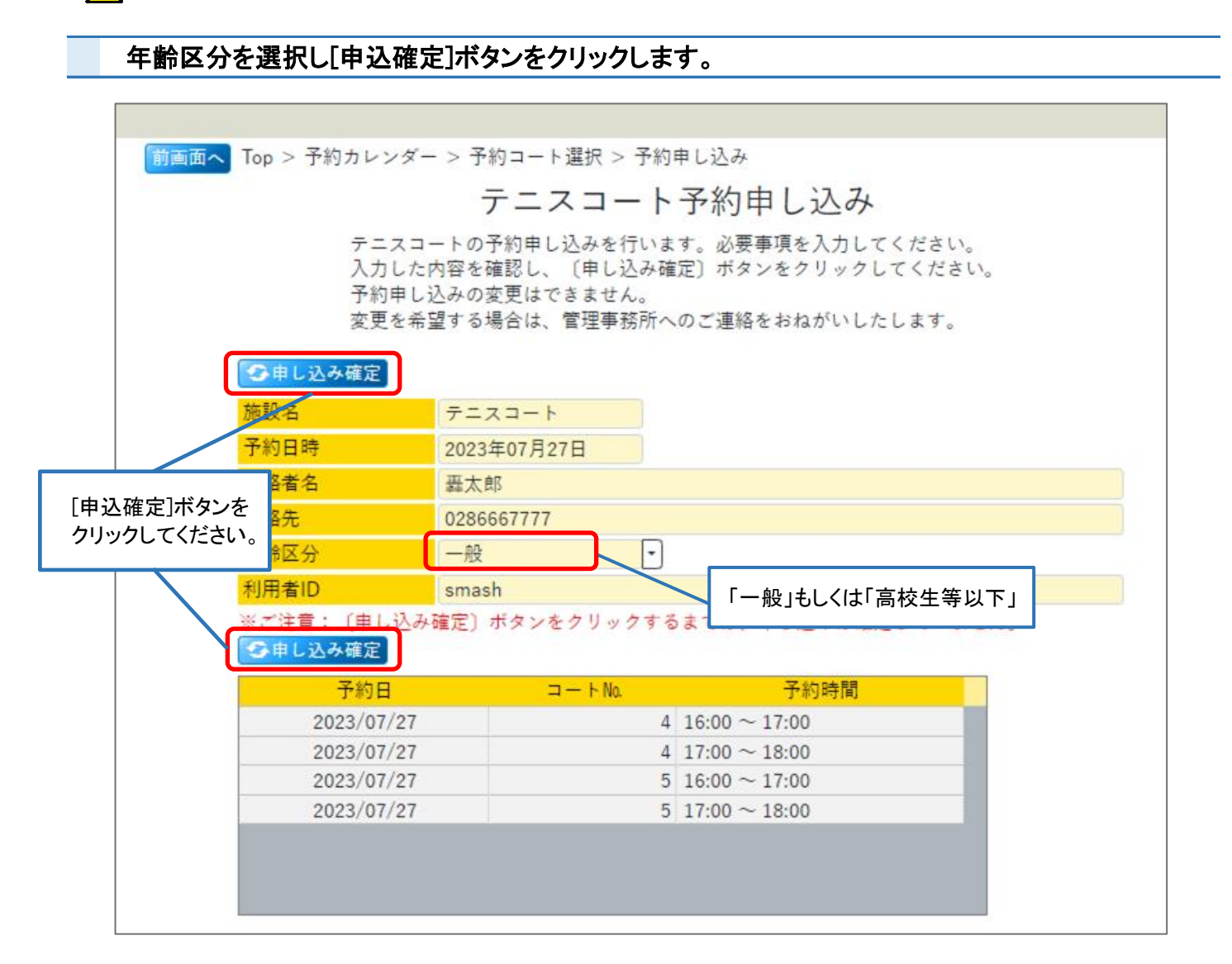

## よろしければ[OK]ボタンをクリックしてください。

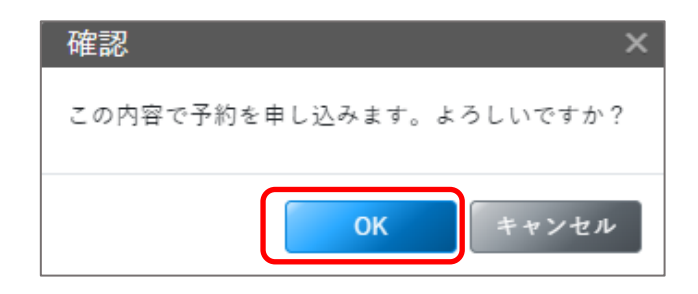

## 予約申込が完了しました。

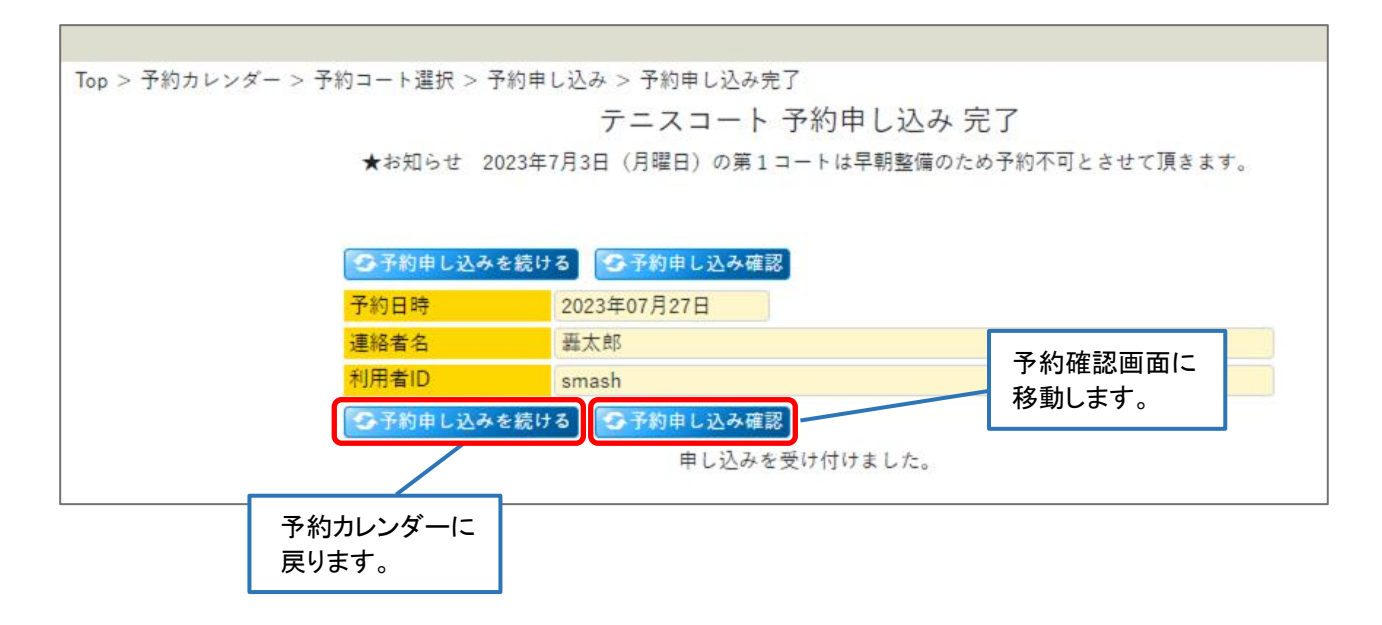

※ 申込後の変更はお電話にて管理事務所までお問合せ下さい。

## テニスコート配置図

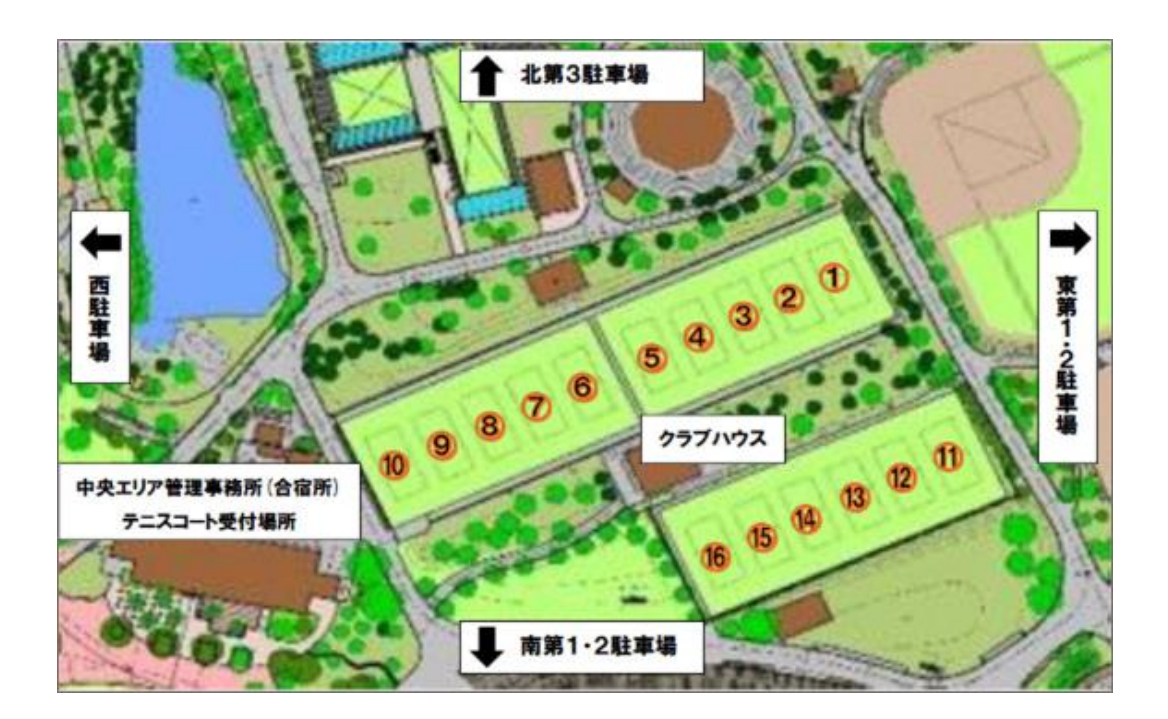

## ■ 3-(4)【テニスコート】予約確認

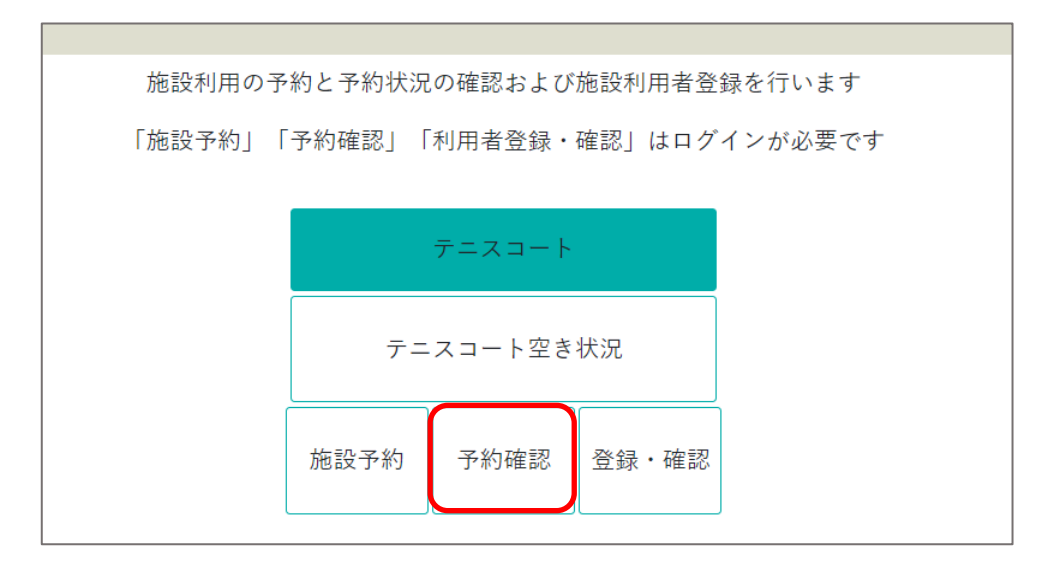

へ ログインしていない場合、「ログイン画面」が表示されます。

詳細確認したい日付行を選択して[予約者詳細情報]をクリックしてください。

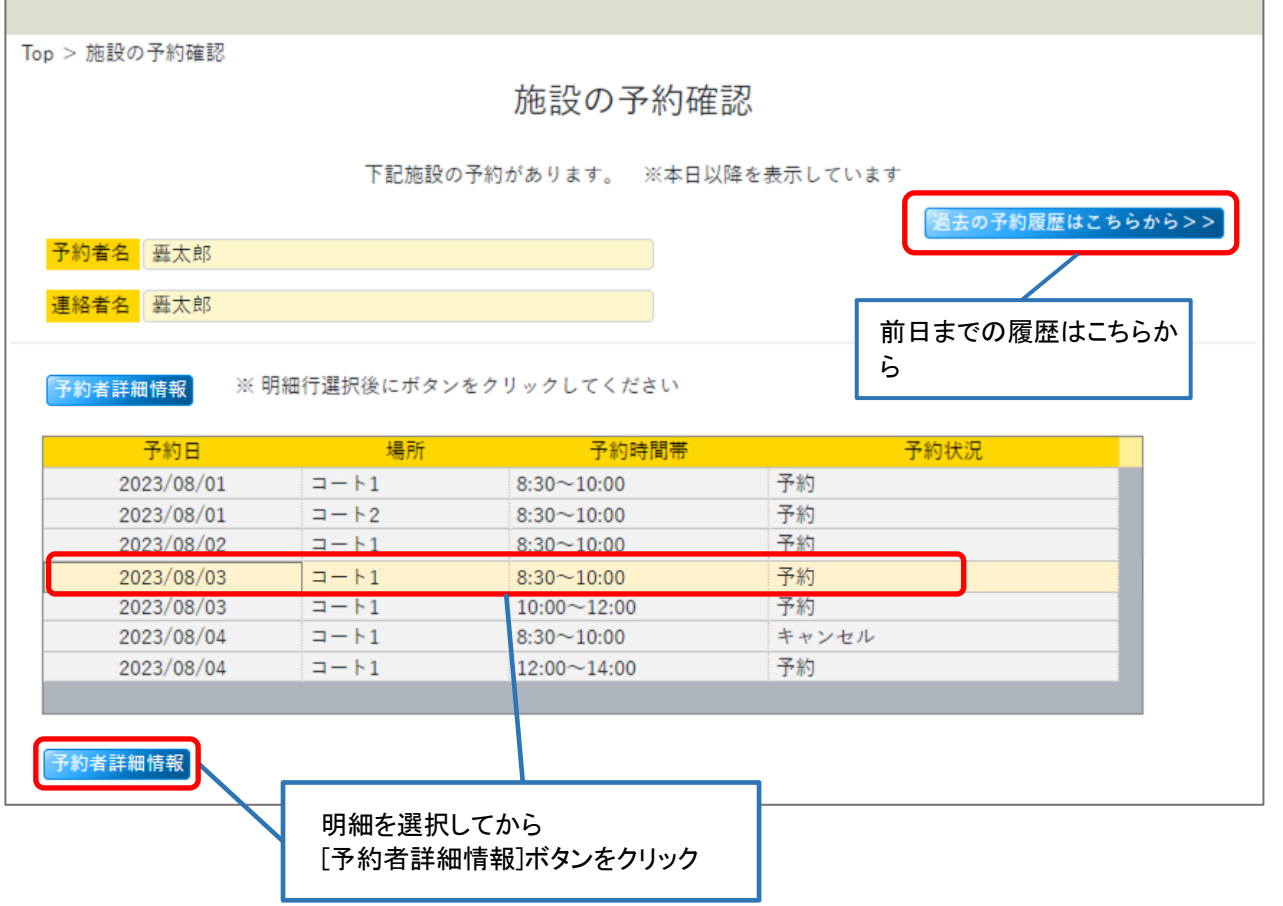

г

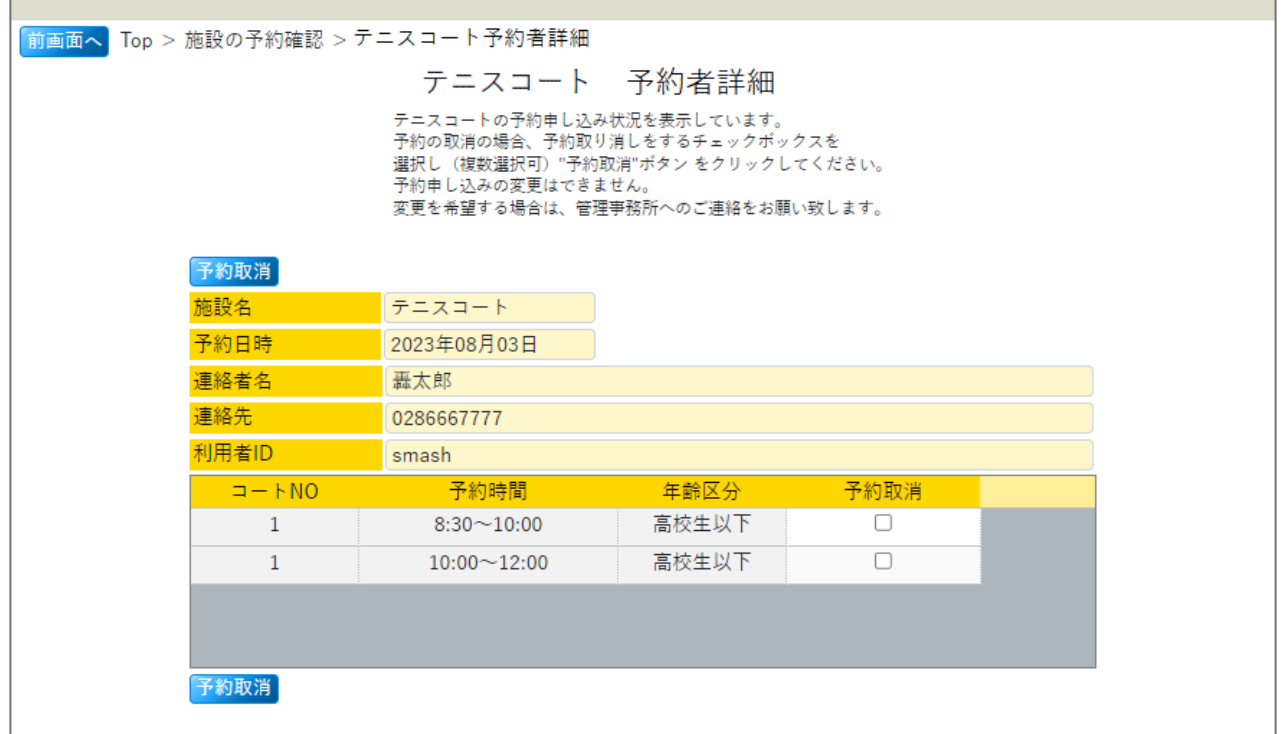

# 過去の予約履歴

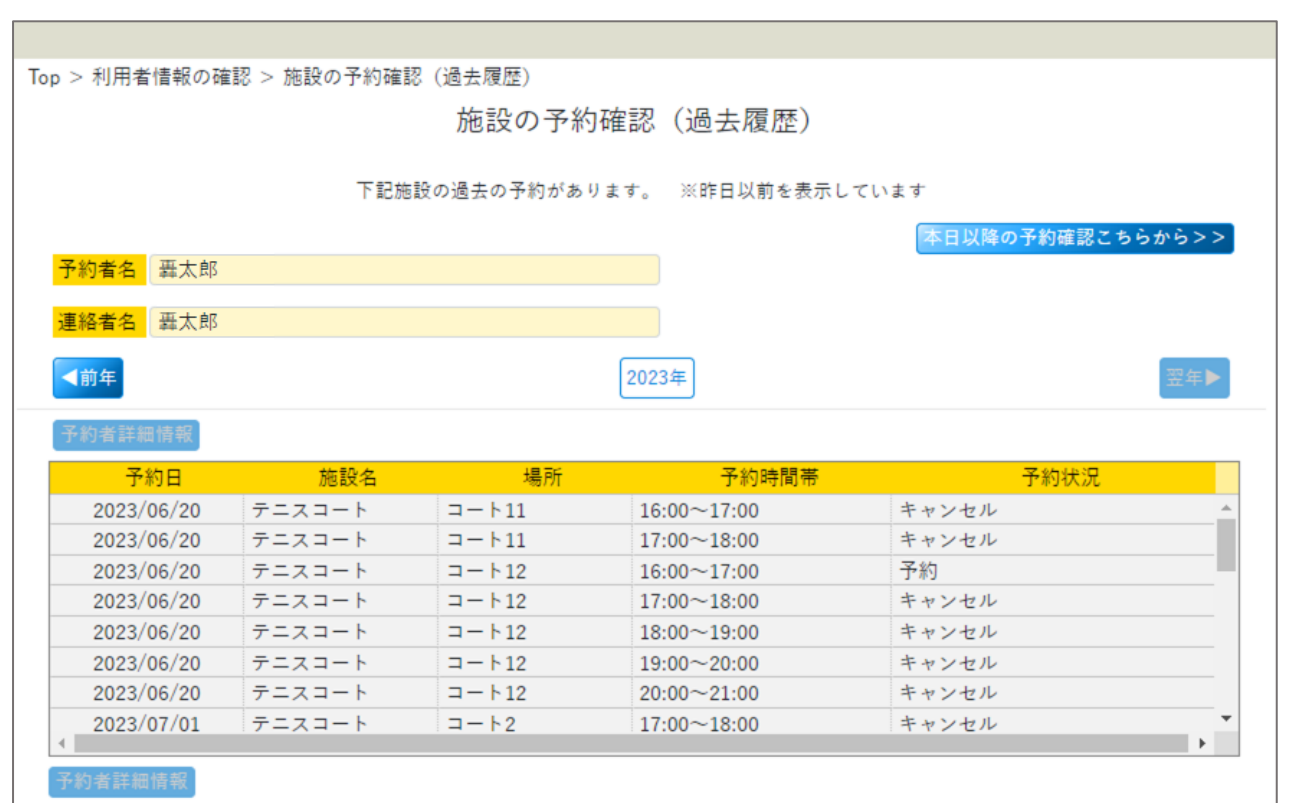

※ 予約者詳細の閲覧は可能ですが、過去の予約はキャンセルできません。

### 予約の取り消しは「予約者詳細」画面から行なってください。

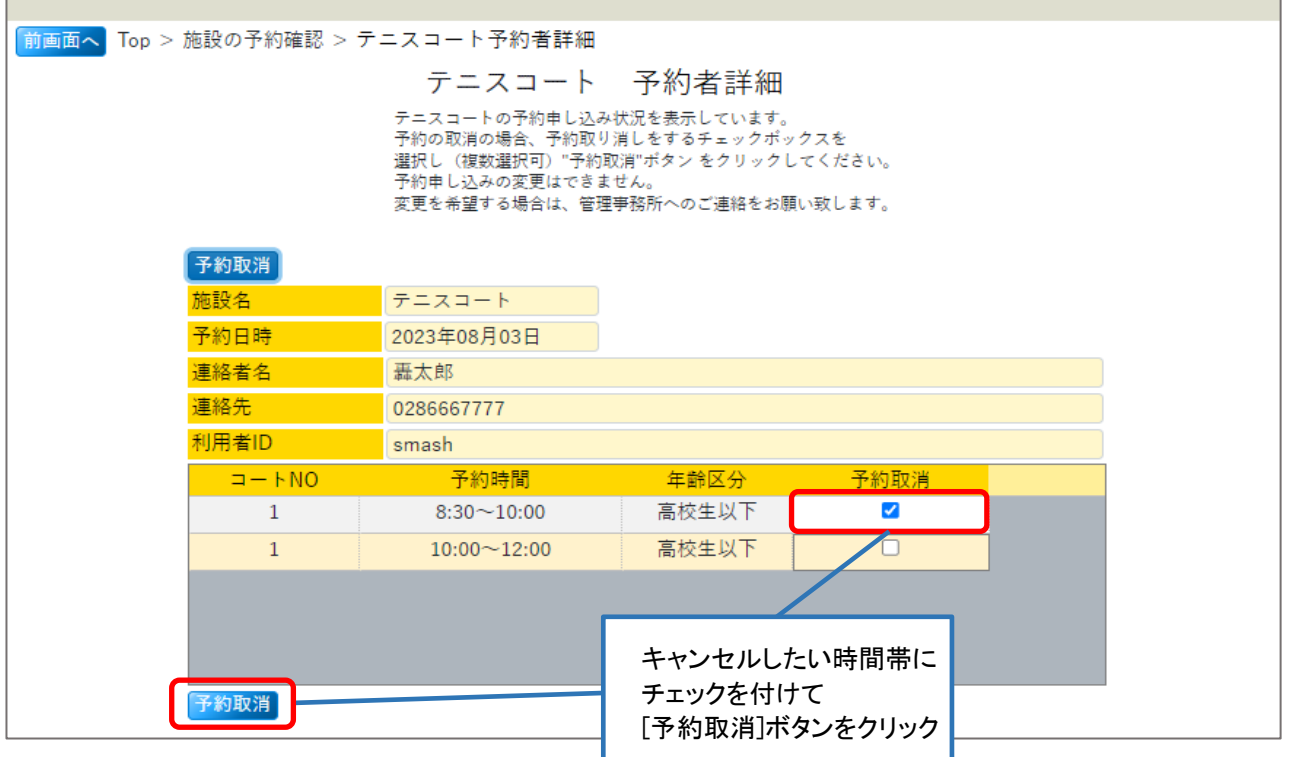

### [OK]ボタンをクリック → 取消処理が完了します。

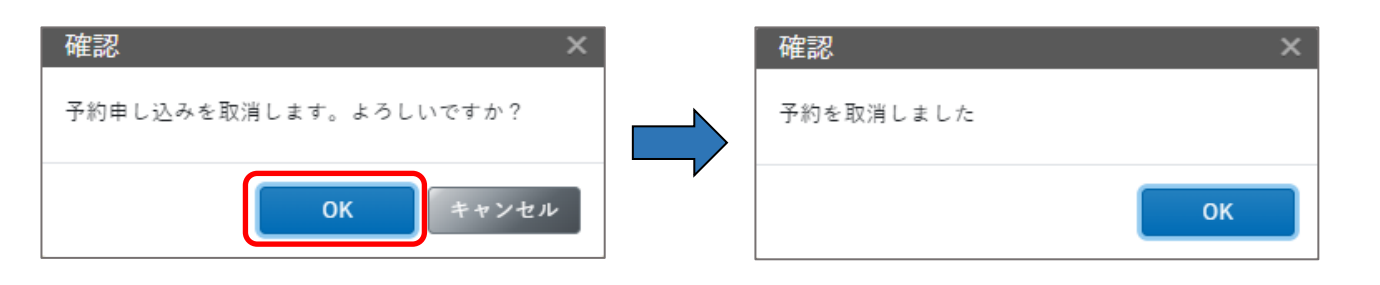

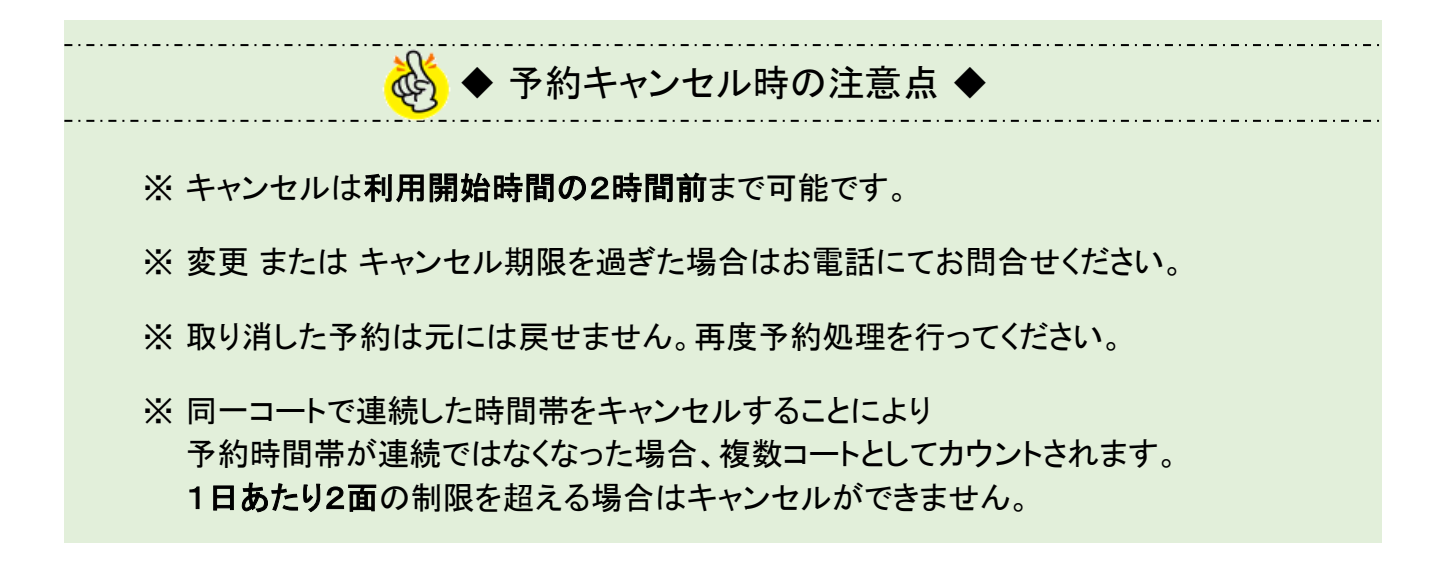

## キャンセルした時間帯は「予約者詳細」画面には表示されません。

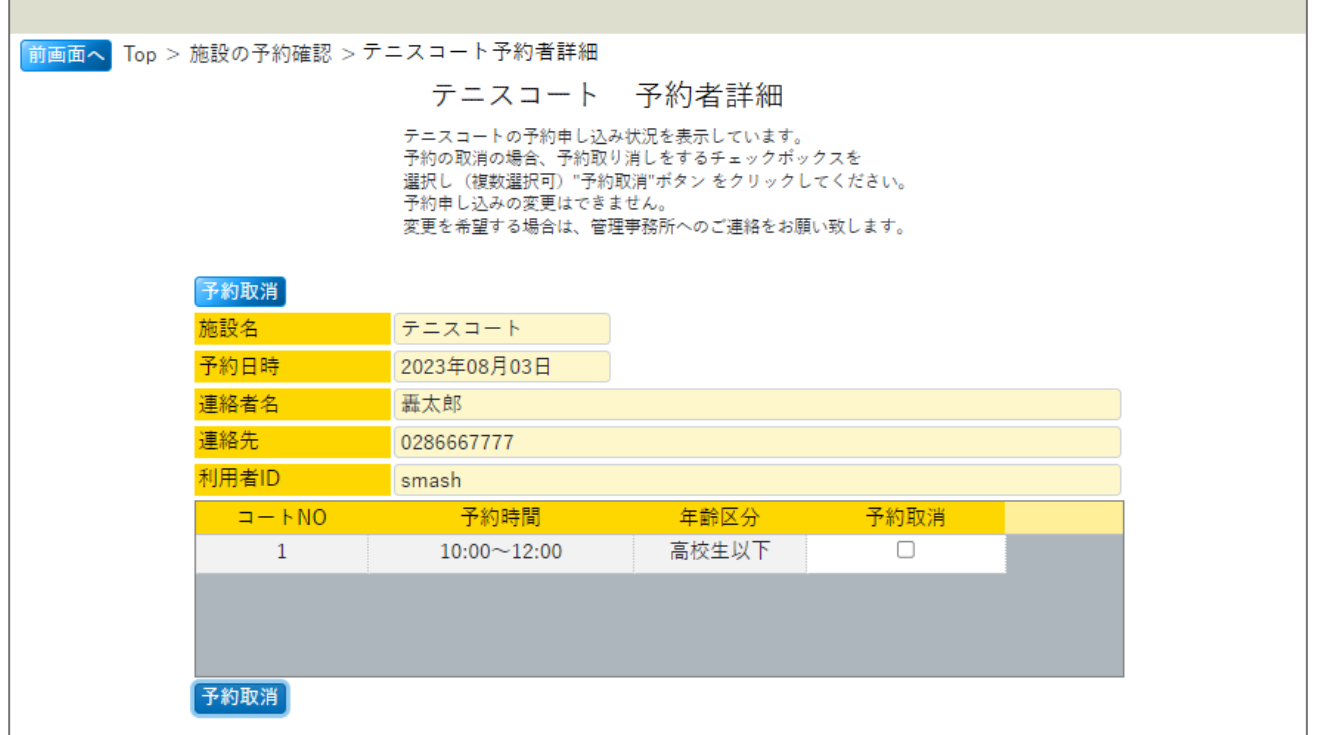

#### 予約状況は「予約」 から 「キャンセル」に変わります。 Top > 施設の予約確認 施設の予約確認 下記施設の予約があります。 ※本日以降を表示しています 「過去の予約履歴はこちらから>> 予約者名 轟太郎 連絡者名 | 轟太郎 ※明細行選択後にボタンをクリックしてください 予約者詳細情報 場所 予約状況 予約日 予約時間帯 2023/08/01  $\Box - \models 1$  $8:30 - 10:00$ 予約 2023/08/01  $\Box - \vdash 2$  $8:30 - 10:00$ 予約 予約 2023/08/02  $\Box = \mathrel{\vdash} 1$  $8:30 - 10:00$ 2023/08/03  $\Box = \dagger 1$  $8:30 - 10:00$ キャンセル 予約 2023/08/03  $\Box = \dagger 1$  $10:00 \sim 12:00$ 2023/08/04  $\Box = \dagger 1$  $8:30 - 10:00$ キャンセル 2023/08/04  $\Box = \bigr\} 1$  $12:00 \sim 14:00$ 予約 予約者詳細情報

### (1)行事予定について

画面左下「運動施設行事予定表」の各施設リンクをクリックすると、 大会予定やイベント開催予定等を確認できます(別ウィンドウで開きます)。 行事が開催される場合、各施設の使用が出来なくなる場合がありますので 事前にご確認下さい。

### (2)使用料金について

各施設の使用料金については、栃木県総合運動公園ホームページより ご利用ガイド内の料金表(中央エリア運動施設)【改訂版】にてご確認ください。 栃木県総合運動公園HP: <https://www.gsz-northcentralarea.com/index.html> 料金表(中央エリア): [https://www.gsz-northcentralarea.com/content/files/料金表\(中央エリア\)%20【改訂版】.pdf](https://www.gsz-northcentralarea.com/content/files/料金表(中央エリア) 【改訂版】.pdf)

### (3)お問い合わせ

## 栃木県総合運動公園 中央エリア管理事務所

〒321-0152 栃木県宇都宮市西川田4-1-1 TEL:028-645-0090 FAX:028-659-1202 E-mail:reservesystem@tochigi-sports.jp